MODIFIER LE MOT DE PASSE

SIL Version 4

Claudia Espinoza

DBM-1530-013

## **Modifier le mot passe.**

- 1. Dans le menu « Outils » choisir l'option « Utilités »
- 2. Dans le sous-menu « Utilités » choisir l'option « Modifier le mot de passe »
- 3. Une fenêtre s'ouvrira :

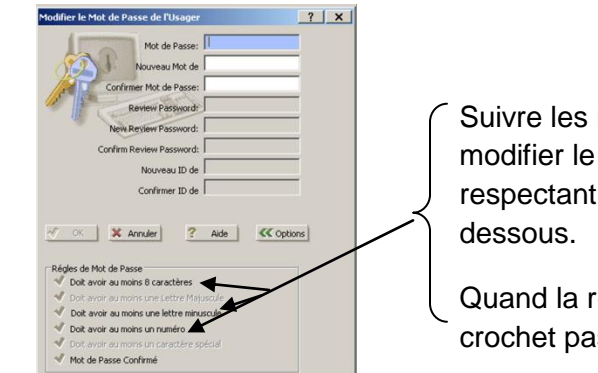

Suivre les indications pour modifier le mot de passe en respectant les 3 règles ci-

Quand la règle sera respectée, le crochet passera de gris à bleu

- 4. Règles:
	- $\checkmark$  Doit avoir au moins 8 caractères
	- $\checkmark$  Doit avoir au moins une lettre minuscule
	- $\checkmark$  Doit avoir au moins un numéro
- 5. Pour terminer faire « OK » pour sauvegarder le nouveau mot de passe.
- 6. Le mot de passe est valide pour 90 jours.
- 7. Un mot de passe ne peut pas être réutilisé avant 1 an ou au 5<sup>e</sup> changement.

DBM-1530-013 Formation V4- Modifier le mot de passe

Approuvé par Geneviève Labbé

2012-10-15

Dates des révisions